## **04** お会計へ

応募作品分の数を選択して決済 してください。

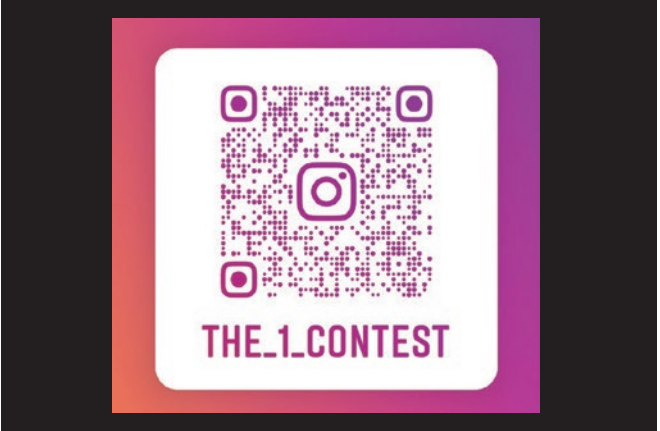

## **08** アカウントをフォロー

THE ONEの公式Instagramを フォローして下さい。(@the\_1\_contest) その他必要事項を明記して完了です。

**02** 必要事項を記入 応募フォームは1作品ごとに記入 してください。

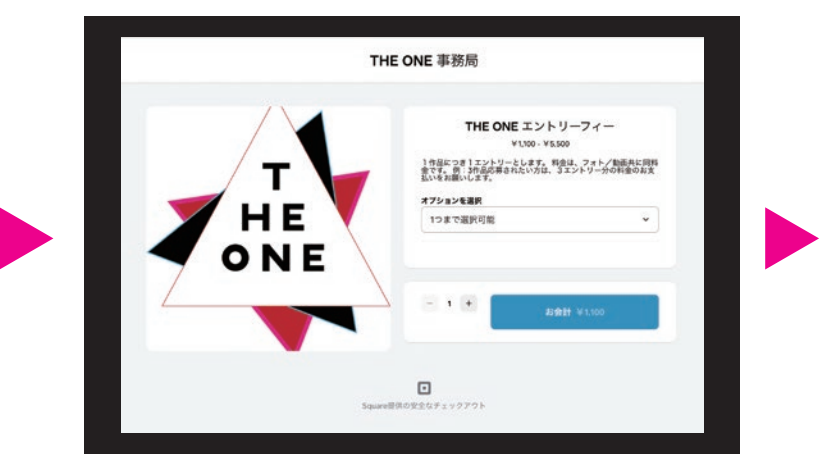

**06** ギガファイル便へ ギガファイル便へアクセスします。 (別ページに飛びます)

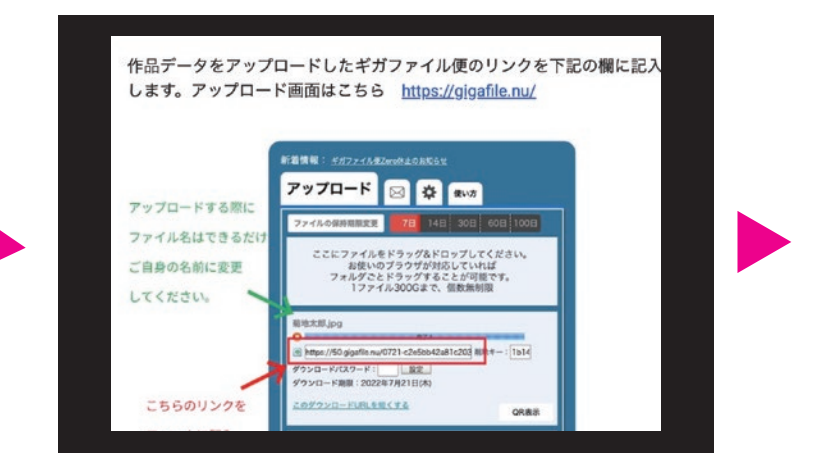

**03** 決済フォームへ

決済フォームへアクセスします。 (別ページに飛びます)

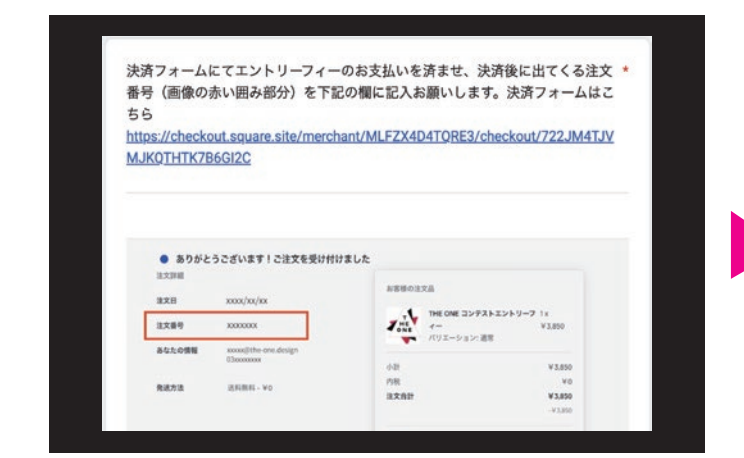

**07** アップロード

応募作品をギガファイル便にアップ ロードして下さい。URLをコピーして 応募フォームに記入して下さい。

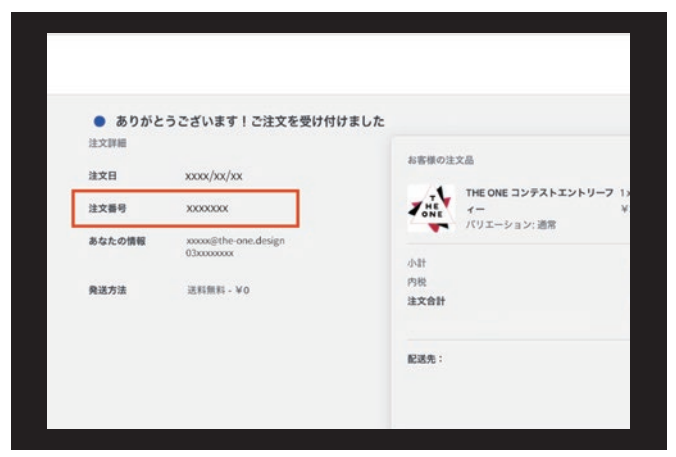

▶ エントリー&決済方法

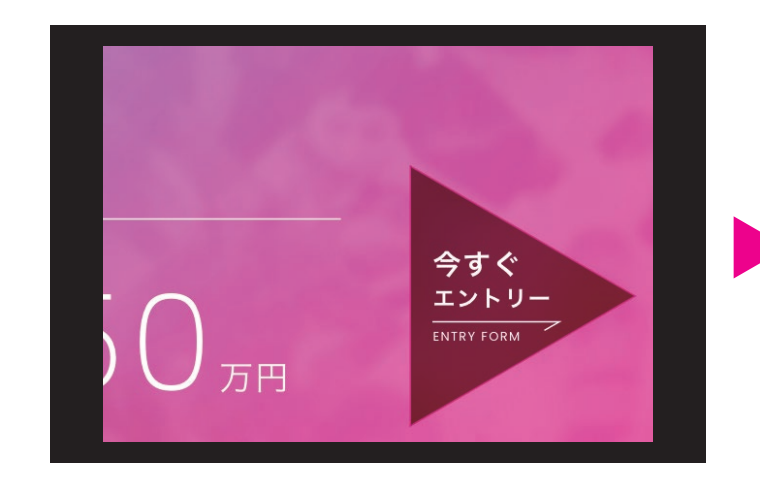

**0 1** 応募フォームへ

HPからエントリーボタンをクリック してください。

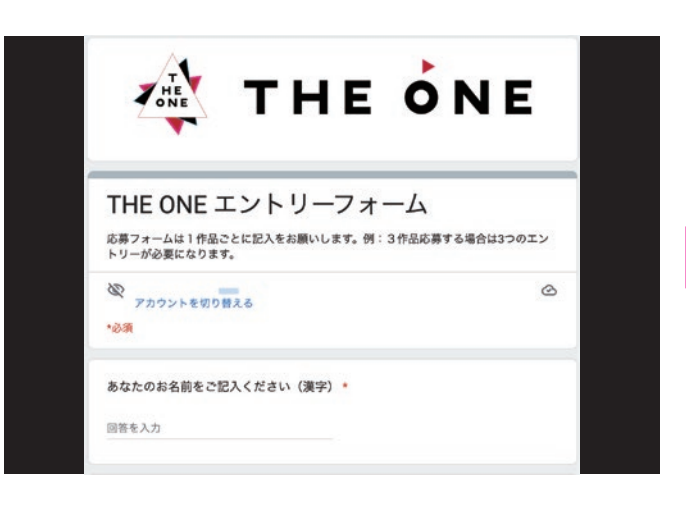

**05** 注文番号を記入 応募フォームに戻り、決済後に出て くる注文番号を記入して下さい。

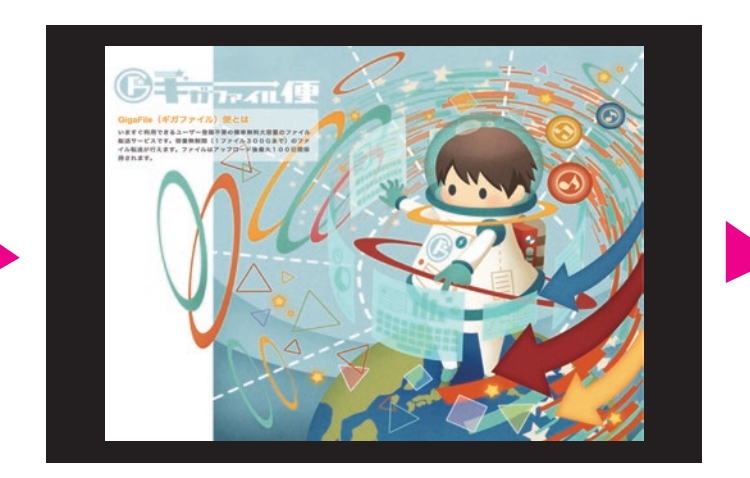